Tutor Card Making QR Codes

## **Types of QR Codes**

**Digital Age** 

Project

QR Codes can hold all kinds of information including:

- Links / URLs
- Contact Details (to store on your device)
- Events (to add to your device calendar
- Information messages
- Locations (to view on your devices mapping software)
- WiFi Passwords
- Emails and Phone Numbers

## Making a QR Codes

- On a computer go to <a href="http://www.goqr.me">http://www.goqr.me</a> (or search for another QR maker)
- Choose the type of QR Code you want
- Enter in the information required
- Click 'Download' and select the colour you want
- Right click over the QR code and click "copy"
- Paste it onto your card, slide, handout etc

## Installing the reader

 On a computer, log into Google Playstore using the tablet/devices Google Account

🗸 Go to:

https://play.google.com/store/apps/details?id=com.threegvision.prod ucts.inigma.Android

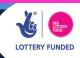

RESOURCE

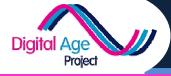

Tutor Card Making QR Codes

- Click 'Install'
- Select the first device
- Click install again, select the next device and continue until all devices have it installed
- Ensure tablets / devices are on and connected so app can install

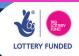

RESOURCE

1